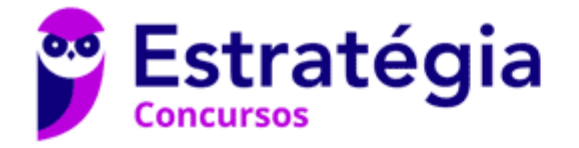

# **Aula 00**

Passo Estratégico de Informática p/ PM-BA (Soldado) - 2020

Autor: **Equipe Informática e TI, Thiago Rodrigues Cavalcanti**

07 de Fevereiro de 2020

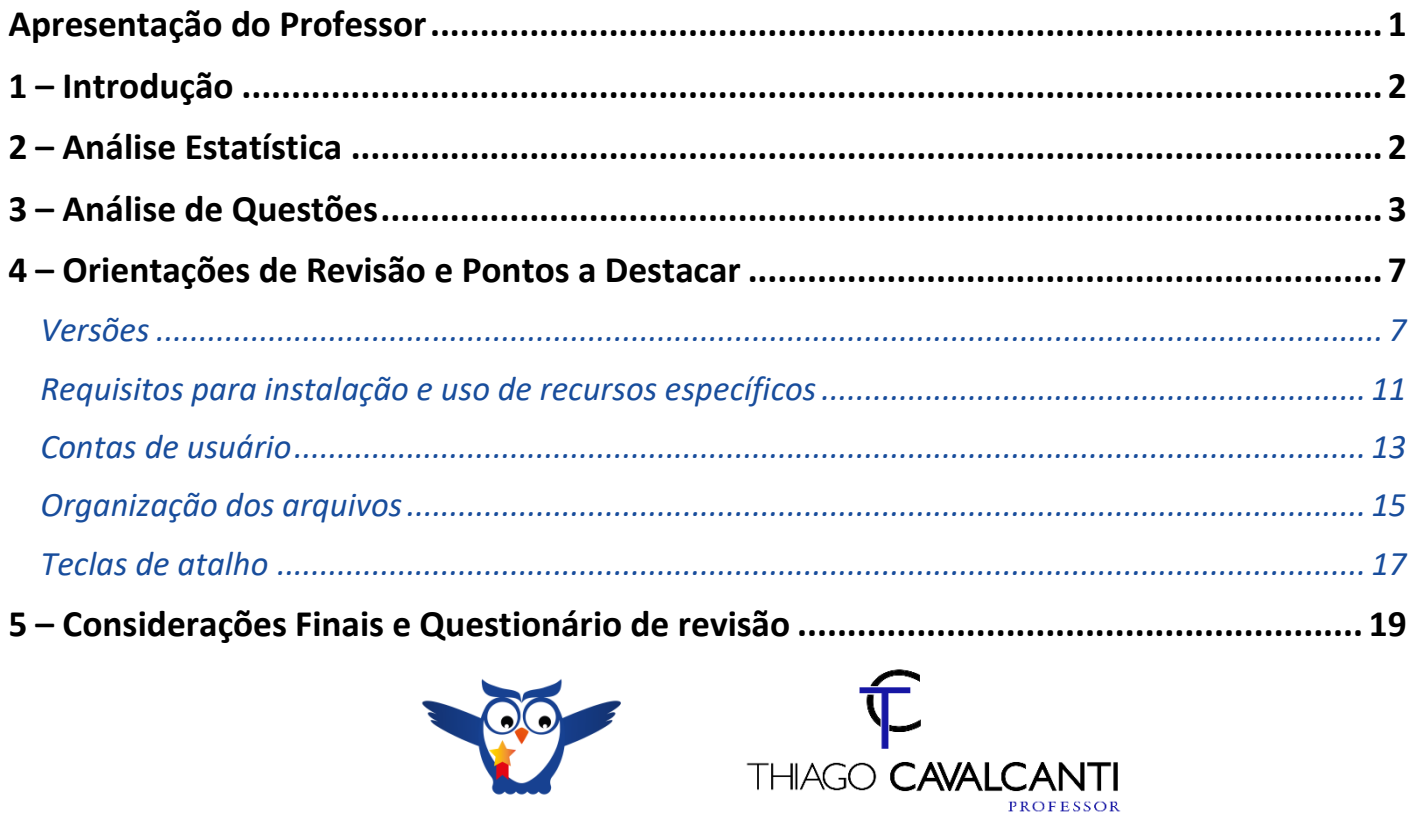

# **APRESENTAÇÃO DO PROFESSOR**

Olá Senhoras e Senhores,

Eu me chamo Thiago Cavalcanti. Sou funcionário do Banco Central do Brasil, passei no concurso em 2010 para Analista de Tecnologia da Informação (TI). Atualmente estou de licença, cursando doutorado em economia na UnB. Também trabalho como professor de TI no Estratégia e participo da equipe do Passo Estratégico como Analista de Informática.

Tenho graduação em Ciência da Computação pela UFPE e mestrado em Engenharia de Software. Já fui aprovado em diversos concursos tais como ANAC, BNDES, TCE-RN, INFRAERO e, claro, Banco Central. A minha trajetória como concurseiro durou pouco mais de dois anos. Neste intervalo, aprendi muito e vou tentar passar um pouco desta minha experiência ao longo deste curso.

A banca do concurso é o IBFC - Instituto Brasileiro de Formação e Capacitação. O concurso em questão é da **Polícia Militar da Bahia**. Teremos muito trabalho pela frente, tendo em vista que o assunto é extenso e o prazo é curto, além de assuntos pouco convencionais que fazem do conteúdo programático do edital. Esteja atento, pois, o IBFC consegue explorar o conteúdo com questões condizentes com o conhecimento exigido para o trabalho no órgão público.

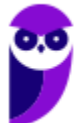

# **1 – INTRODUÇÃO**

Essa é a primeira aula do nosso curso e nosso tema de hoje é o sistema operacional Windows, mais especificamente as versões 7 e 10, que estão presentes em nosso edital. Tentei ser o mais objetivo possível, sem deixar de abordar o assunto por completo. Leia esta aula com atenção e caso haja alguma dúvida, não hesite em me perguntar no fórum.

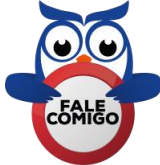

# **2 – ANÁLISE ESTATÍSTICA**

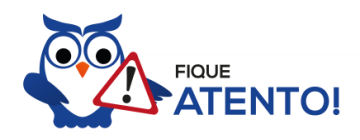

Realizamos a análise estatística dos assuntos mais cobrados pela banca nas últimas provas. Você irá notar que o IBFC realizou muitas provas. Por este motivo, foi possível concluir que a porcentagem de questões do conteúdo dessa aula nas últimas provas elaboradas pela banca é de **11,82%**, com 24 questões de um total de 203 questões de todo conteúdo. Diante disso, podemos destacar que o assunto **"Windows 7 e 10"** possui grau de importância **médio**.

Como o percentual de cobrança de cada assunto pode sofrer grandes variações, vamos classificar a importância de cada tema nos seguintes grupos:

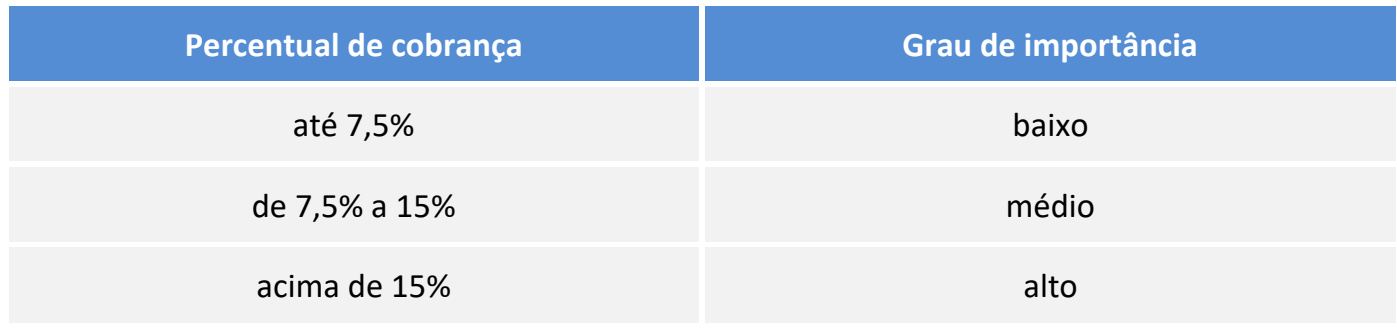

Não posso deixar de alertá-lo que apesar do grau de importância, nenhum assunto deve ser deixado de lado. Lembre-se que as bancas sigam padrões, elas podem inovar e surpreender.

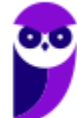

# **3 – ANÁLISE DE QUESTÕES**

Vamos agora fazer uma análise detalhada das questões do IBFC. Cada questão servirá de ponto de partida para expandir o conhecimento relacionado. Desta forma, leia com bastante cuidado os comentários das questões. Não esqueça que os comentários complementam a parte teórica da aula.

### **1. IBFC - Agente Administrativo (CM Aqa)/2017**

Atualmente na maioria dos teclados existe uma tecla específica com o logotipo do Windows (tecla Windows). Para visualizar a área de trabalho do Windows 7, quando alguma janela (ou aplicativo) estiver aberta, deve-se pressionar simultaneamente a tecla Windows com a:

- a) seta para cima
- b) tecla Tab
- c) barra de espaço
- d) tecla Ctrl

### **Comentários**

De acordo com o Suporte Microsoft<sup>1</sup>, tecla Windows com a seta para cima → maximiza a janela; tecla Windows com a tecla Tab  $\rightarrow$  permite percorrer aplicativos na barra de tarefas usando o Aero Flip 3D; tecla Windows com a barra de espaço  $\rightarrow$  permite visualizar a área de trabalho; tecla Windows com a tecla Ctrl  $\rightarrow$  no suporte da Microsoft não há definição para esta combinação.

### **Gabarito: alternativa C.**

### **2. IBFC - Assistente de Saneamento (EMBASA)/Agente Administrativo/2017**

Nos últimos anos, o Sistema Operacional Windows tem evoluído o seu software, adotando a cada versão um nome diferente. Assinale, das alternativas abaixo, a única que NÃO identifica corretamente um desses nomes adotados para o Sistema Operacional Windows.

- a) Windows XP
- b) Windows 7
- c) Windows Vista
- d) Windows Vision

### **Comentários**

<sup>1</sup> https://support.microsoft.com/pt-br/help/12445/windows-keyboard-shortcuts

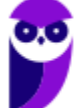

 $\overline{a}$ 

Questão simples. Temos Windows XP, Windows Vista e Windows 7, mas não existe Windows Vision. Portanto, a alternativa que responde a questão é a letra D.

### **Gabarito: alternativa D.**

### **3. IBFC - Apoio Administrativo Educacional (SEDUC MT)/2017**

No Sistema Operacional Windows é muito comum se trabalhar com diretórios. Os diretórios servem para organizar, por exemplo, o disco rígido. Os diretórios são frequentemente chamados de:

- a) pastas
- b) ícones
- c) extensões
- d) sites
- e) drives

### **Comentários**

Um diretório é uma pasta, mas uma pasta só é um diretório quando dentro dela existir outra pasta (subpasta). Portanto, a alternativa correta é a letra A.

### **Gabarito: alternativa A.**

### **4. IBFC - Assistente (CM Aqa)/Comunicação/2016 (e mais 1 concurso)**

No Microsoft Windows 7 a barra longa horizontal que fica, por padrão, na parte inferior da tela e normalmente visível, é denominada tecnicamente pela Microsoft como sendo:

- a) barra de tarefas.
- b) gadgets.
- c) área de trabalho.
- d) painel de controle.

### **Comentários**

Mais uma questão de nível simples. A barra de tarefas está localizada, por padrão, na parte inferior da janela do Windows. Ela disponibiliza vários recursos, como o botão Iniciar, os botões da sessão intermediária que representam as janelas ativadas e a área de notificação, no canto direito, com a hora do sistema e os ícones dos programas que estão sendo executados em segundo plano. Portanto a alternativa correta é a letra A.

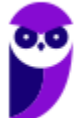

### **Gabarito: alternativa A.**

### **5. IBFC - Agente de Controle Interno (CM Araraquara)/2016 (e mais 3 concursos)**

Embora o conteúdo de cada janela, em um ambiente. Microsoft Windows, seja diferente, todas as janelas têm algumas coisas em comum. A maioria das janelas possuem, como padrão, as mesmas partes básicas definida tecnicamente pela Microsoft como sendo os:

- a) Botões de Redução, de Ampliação e de Encerrar.
- b) Botões de Minimizar, de Maximizar e de Fechar.
- c) Botões de Diminuição, de Aumento e de Terminar.
- d) Botões de Restrição, de Ampliação e de Concluir.

### **Comentários**

As janelas do Windows possuem os botões Minimizar, Maximizar e Fechar, quando a janela está restaurada, como vemos na figura a seguir:

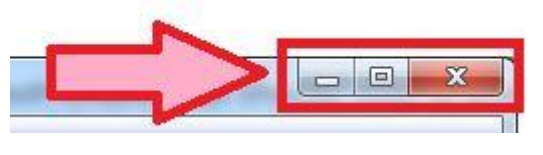

### **Gabarito: alternativa B.**

### **6. IBFC - Agente de Controle Interno (CM Araraquara)/2016 (e mais 3 concursos)**

No Microsoft Windows 7, em português, criou-se um novo recurso para a organização e gerenciamento de informações, para acessar arquivos e pastas, denominado Biblioteca. Pelo padrão do Windows 7 essas bibliotecas são:

- a) Biblioteca- Documentos Biblioteca Imagens- Biblioteca Músicas- Bibliotecas Vídeos.
- b) Biblioteca e-Mails- Biblioteca Ícones Biblioteca Sons- Biblioteca Vídeos.
- c) Biblioteca e- Mails- Biblioteca Imagens Biblioteca Sons- Biblioteca Filmes.
- d) Biblioteca Documentos- Biblioteca Ícones- Biblioteca Músicas- Biblioteca Filmes

### **Comentários**

Na pasta Bibliotecas encontramos pastas que se assemelham a uma biblioteca, por exemplo: biblioteca de Documentos, Imagens, Músicas e Vídeos. Portanto, alternativa correta letra A.

### **Gabarito: alternativa A.**

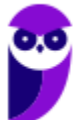

### **7. IBFC - Assistente de Farmácia (SESA PR)/2016 (e mais 5 concursos)**

Conjunto de teclas muito utilizado em Sistemas Operacionais para a mudança entre as diversas janelas abertas:

- a)  $Alt + Ctrl$
- b) Ctrl + Tab
- c) Shift + Ctrl
- $d)$  Alt + Tab

### **Comentários**

No Windows existem teclas de atalho geral, combinadas com a WINKEY (3), ou específicas para cada programa. Para executar a ação solicitada pelo enunciado, devemos usar o seguinte conjunto de teclas:

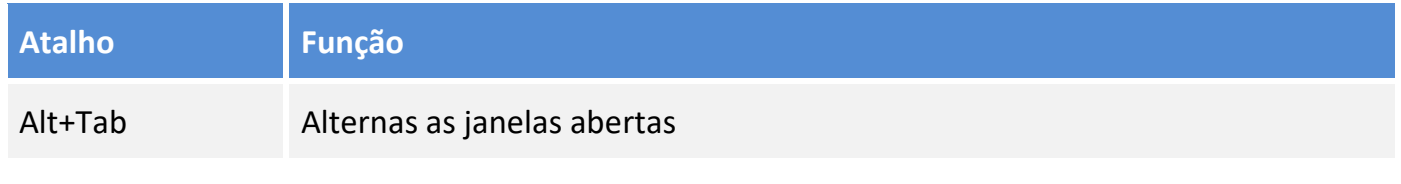

### **Gabarito: alternativa D.**

### **8. IBFC - Analista de Departamento Pessoal (CM VAssouras)/2015 (e mais 6 concursos)**

O Gerenciador de Tarefas exibe os programas, os processos e os serviços que estão sendo executados no computador. Uma opção para abrir o Gerenciador de Tarefas, no Windows 7, é pressionar simultaneamente as teclas:

- a) Shift+Alt+Tab
- b) Ctrl+Alt+Tab
- c) Ctrl+Shift+Esc
- d) Alt+Tab+Esc
- e) Alt+Shift+Esc

### **Comentários**

No Windows existem teclas de atalho geral, combinadas com a WINKEY ( $\Box$ ), ou específicas para cada programa. Mais adiante inseri duas tabelas com os principais atalhos disponíveis no sistema operacional Windows.

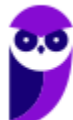

**Atalho Função**

Ctrl+Shift+Esc Abre o Gerenciador de Tarefas do Windows

**Gabarito: alternativa C.**

# **4 – ORIENTAÇÕES DE REVISÃO E PONTOS A DESTACAR**

Observando todos os pontos desse tema, extraímos alguns tópicos que serão destacados a seguir e servirão como revisão específica para a sua prova.

Antes de apresentar as versões 7 e 10 do Windows, a Microsoft colocou no mercado várias versões do sistema. A primeira versão do Windows é a 1.0 que foi anunciada em 1983, contudo o lançamento, devido a diversos atrasos no projeto, aconteceu de fato em 1985.

As primeiras versões não passavam de uma interface gráfica para o verdadeiro sistema operacional que estava escondido: o MS-DOS. A evolução do sistema passou por diversas versões: Windows 1, Windows 2, Windows 3, Windows 3.1, Windows NT, Windows 95, Windows 98, Windows ME, Windows 2000, Windows XP, Windows Vista, Windows 7, Windows 8, Windows 8.1 e Windows 10.

O Windows 7, segue o mesmo foco dado pela Microsoft para as versões anteriores, um Sistema Operacional desenvolvido para uso em computadores pessoais (domésticos, empresariais e notebooks). No Windows 8 e 8.1 este foco foi dividido entre computadores pessoais, tablets e computadores híbridos compatíveis com telas sensíveis ao toque. O Windows 10 tem como objetivo unificar a plataforma em todos os tipos de dispositivos, apesar do enfoque especial nos desktops.

### **VERSÕES**

### **Windows 7**

O Windows 7 foi lançado em 22 de julho de 2009 em 6 edições: Starter, Home Basic, Home Premium, Professional, Enterprise e Ultimate.

A edição **Starter Edition** é a mais limitada. Ela permite executar apenas três programas ao mesmo tempo, não traz a interface "Aero" e não possui versões em 64 bits, apenas 32 bits. Além disso, o usuário não pode alterar o papel de parede e o estilo visual.

A edição **Home Basic** foi projetada para os chamados países em desenvolvimento como Brasil, China, Colômbia, Filipinas, Índia, México e vários outros. Ela traz melhorias nos gráficos, mesmo não contando com a inclusão do Aero e a opção de compartilhamento de conexão de Internet. Devido ao projeto para países em desenvolvimento, esta versão possui uma restrição geográfica de ativação, só podendo ser registrada dentro de certas regiões ou países definidos pela Microsoft.

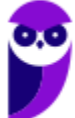

A edição **Home Premium** é a mais completa para os usuários domésticos. Entre as funções adicionais estão a interface Aero Glass, a Touch Windows, que permite o uso da tela Touch Screen (tela sensível ao toque) quando o hardware possui esta opção, e o Aero Background, que realiza a troca do papel de parede automaticamente em um intervalo de tempo pré-determinado. Além desses recursos, também foi incluído o Mobility Center, o Windows Media Center, o Grupo Doméstico.

A edição **Professional** fornece recursos como Encrypting File System, modo de apresentação, políticas de restrição de software e o Modo Windows XP. O Modo XP, permite a instalação e execução de aplicativos desenvolvidos para o Windows XP, sendo uma ótima opção quando o assunto é compatibilidade. Ela é destinada a usuários avançados e pequenas empresas.

A edição **Enterprise** é voltada para as empresas de médio e grande porte, sendo necessário o contato com representantes oficiais da Microsoft para aquisição. Nesta edição o sistema de segurança e as ferramentas de criptografia de dados são aprimorados para assegurar o sigilo de informações importantes.

A edição **Ultimate** é a mais completa, contando com os recursos das versões anteriores e ainda com a possibilidade de alterar o idioma do sistema em 35 línguas.

Abaixo temos uma tabela com os recursos lançados no Windows 7, mostrando em qual edição eles estão presentes.

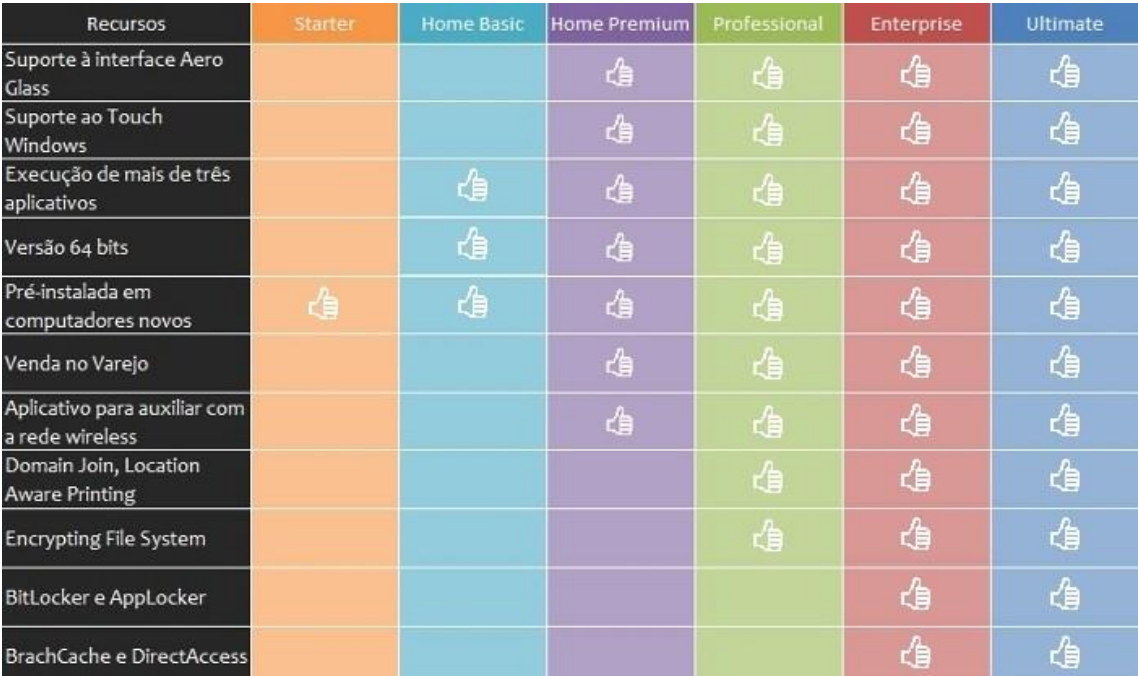

### **Windows 10**

O Windows 10 é a versão mais nova do sistema operacional da Microsoft. Ele foi lançado em 29 de julho de 2015 e apresenta 7 edições: Home, Pro, Education, Enterprise, Mobile, Mobile Enterprise e IoT Core.

A edição **Home** é a mais simples, destinada aos usuários domésticos que utilizam PCs, notebooks, tablets e dispositivos 2 em 1.

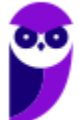

Foi disponibilizada gratuitamente em formato de atualização (durante o primeiro ano de lançamento) para usuários das versões 7 e 8.1.

Conta com a maioria das funcionalidades apresentadas para o Windows 10:

- Cortana como assistente pessoal (em mercados selecionados)
- Navegador padrão Microsoft Edge
- O recurso Continuum para os aparelhos compatíveis
- Windows Hello (reconhecimento facial, íris e digitais para autenticação)
- Streaming de jogos do Xbox One
- Alguns dos primeiros apps universais, como Photos, Maps, Mail, Calendar, Music e Vídeo.

A edição **Pro**, assim como a Home, também é destinada para os PCs, notebooks, tablets e dispositivos 2 em 1. Esta é a versão mais completa do Windows 10 e é a recomendada para pequenas empresas, graças aos seus recursos de segurança digital, suporte remoto, produtividade e uso de sistemas baseados na nuvem.

As funcionalidades importantes desta edição são:

**Bitlocker** – recurso que oferece a possibilidade de criptografar o disco rígido do computador com a finalidade de fornecer mais segurança aos dados.

**Conexão de área de trabalho remota** – permitindo que o computador seja acessado e controlado remotamente. Imagine que você consegue acessar o computador do seu concorrente, a partir da sua máquina, e ver o que ele está estudando neste momento. Além disso, ao movimentar o mouse e o teclado, você estará manipulando o computador dele.  $\odot$ 

**Máquinas virtuais** – Um software de ambiente computacional em que um sistema operacional ou programa pode ser instalado e executado dentro de outro sistema operacional. De maneira mais simplificada, podemos dizer que a máquina virtual funciona como um "computador dentro do computador".

**Ingresso em domínio (rede corporativa)** – Domínio é um agrupamento lógico de computadores em rede que compartilham recursos em um banco de dados de segurança comum, onde a administração e autenticação são centralizadas. Existe um diretório onde todas as contas de usuário são armazenadas, este banco é chamado de **Active Directory** e um usuário precisa somente de uma conta para ter acesso ao mesmo e obter recursos compartilhados no domínio. Os domínios apresentam grande facilidade de administração e controle, e são expansíveis (escaláveis), podendo suportar desde pequenos grupos até milhares de estações.

Essas duas edições são as principais no contexto de concursos públicos, agora vejamos algumas características das demais edições.

**Mobile**: Essa é a edição do Windows 10 destinada a aparelhos móveis, que engloba os dispositivos de tela pequena e sensíveis ao toque, como smartphones e tablets.

**Enterprise**: Essa edição é construída sobre o Windows 10 Pro e é destinada ao mercado corporativo. Conta com recursos de segurança digital que são prioridade para perfis corporativos. Possui como característica de **licenciamento por volume (unidade)**.

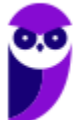

**Education**: Construído sobre o Windows 10 Enterprise, a edição Education é destinada a atender as necessidades do ambiente educacional. Os funcionários, administradores, professores e estudantes poderão aproveitar os recursos. Possui seu método de distribuição baseado em um licenciamento acadêmico. Lembro que o Centro de Informática da UFPE disponibilizava por meio do programa de licenciamento acadêmico o sistema operacional para os alunos, professores e funcionários.

**Mobile Enterprise**: Projetado para smartphones e tablets do setor corporativo.

**IoT Core**: Claro que a Microsoft não deixaria de pensar no setor de IoT (*Internet of Things*, ou internet das coisas), que está em forte crescimento e disseminação no mercado nos últimos anos. Trata-se da intenção de interligar todos os dispositivos à rede e coordenar a utilização dos mesmos. Um exemplo interessante seria sua máquina de fazer pão, você pode programar para enviar uma mensagem do seu celular para a máquina que prepara seu pão e deixa quentinho para o momento que você chegar em casa.

### **Novidades do Windows 10**

A Microsoft na versão mais nova do Windows, a 10, apresenta algumas novidades para melhorar a interação com o usuário e trazer mais segurança no acesso ao sistema. Já apresentamos algumas dessas funcionalidades anteriormente. Vamos revisar esses conceitos abaixo e apresentar outras novidades que foram implementadas:

- **Plataforma unificada** permite que o mesmo Windows 10 utilizado em computadores seja usado em tablets, smartphones e outros aparelhos.
- **Assistente pessoal** A Cortana é acionada por voz ou texto na barra de tarefas, ao lado do menu Iniciar. Apresenta informações relacionadas ao clima e localização, pode mostrar lembretes, além de selecionar notícias baseadas em preferências do usuário. A figura abaixo apresenta a logo do assistente.

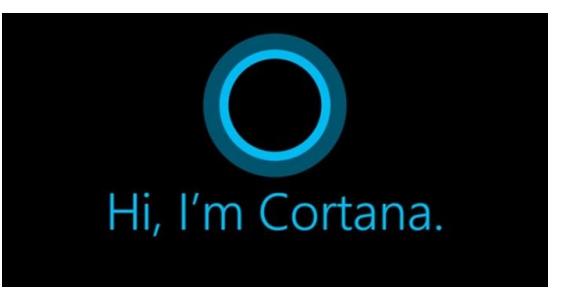

- **Central de ações** este recurso permite acesso rápido ao modo tablet, bluetooth, wi-fi, brilho da tela, modo avião, modo noturno, notas e configurações.
- **Áreas de trabalho virtuais** a partir do botão "Task view" na barra de tarefas podem ser criadas áreas de trabalho virtuais, que terão seus apps e widgets próprios, como páginas de um smartphone.
- **Microsoft Edge** em substituição ao Internet Explorer, a Microsoft desenvolveu um novo navegador nativo para o Windows 10. O programa tem como características a leveza, a rapidez e o layout baseado em padrões da web. Outro ponto interessante é que o Edge é o leitor de pdf padrão do Windows. Vejamos na figura abaixo a interface padrão da ferramenta.

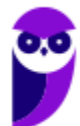

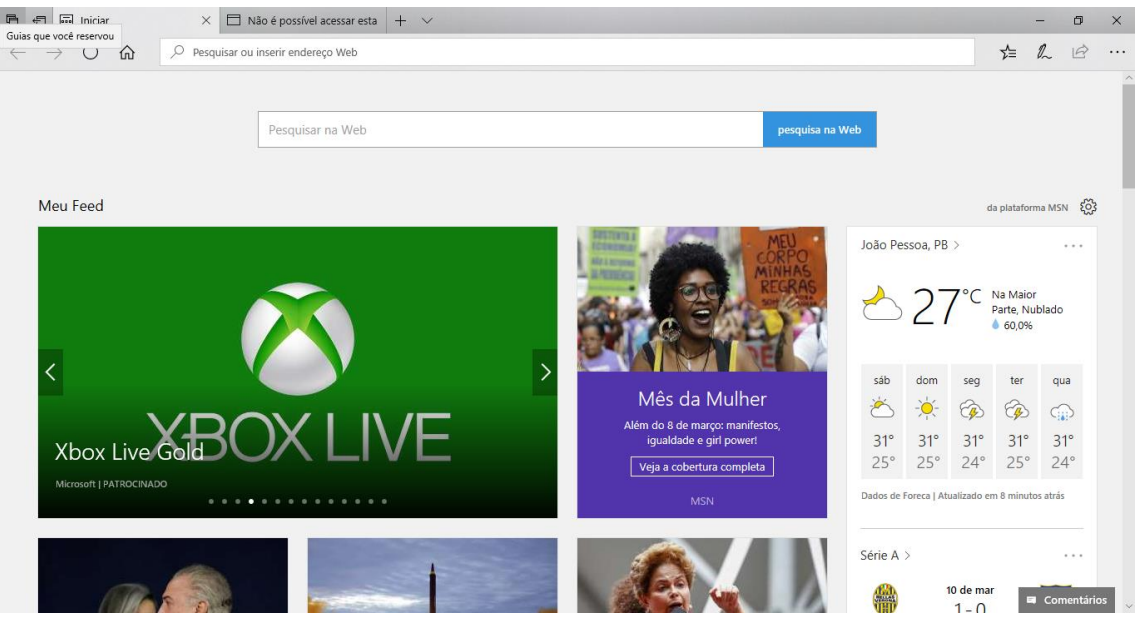

- **Continuum** esta funcionalidade permite que smartphones compatíveis com a tecnologia possam se conectar a um monitor e trabalhar através dele como se estivesse em um computador. O Microsoft Continuum permite que a transição entre o uso de um dispositivo mobile e uma experiência de desktop seja feita de forma fluida, direta e intuitiva.
- **Windows Hello** novo sistema de segurança digital para autenticação nas plataformas da
- Microsoft. O sistema inclui métodos de reconhecimento por digitais, rosto e íris. O Windows Hello é uma maneira mais pessoal de entrar em seus dispositivos Windows 10. Basta seu olhar ou um toque. Você receberá segurança de nível empresarial sem precisar digitar uma senha. Veja na figura acima uma ideia da verificação facial oferecida pelo Hello.

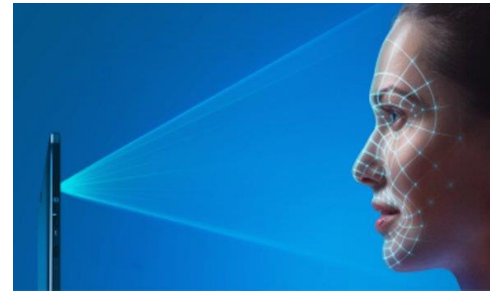

### **REQUISITOS PARA INSTALAÇÃO E USO DE RECURSOS ESPECÍFICOS**

De acordo com a Microsoft, para instalar e executar o Windows 7 é necessário:

- Processador de 32 bits (x86) ou 64 bits (x64) de 1 GHz ou superior
- 1 GB de RAM (32 bits) ou 2 GB de RAM (64 bits)
- 16 GB (32 bits) ou 20 GB (64 bits) de espaço em disco disponível
- Dispositivo gráfico DirectX 9 com driver WDDM 1.0 ou superior

Para o uso de determinados recursos ainda é necessário:

- Acesso à Internet
- Dependendo da resolução, a reprodução de vídeo pode exigir mais memória e hardware gráfico avançado

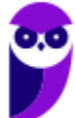

- Alguns jogos e programas poderão exigir uma placa gráfica compatível com DirectX 10 ou posterior para obter o desempenho ideal
- Para algumas funções do Windows Media Center, podem ser necessários um sintonizador de TV e outro hardware
- O Windows Touch e os Tablet PCs exigem hardware específico
- O Grupo Doméstico exige uma rede e computadores com o Windows 7
- A criação de DVDs/CDs requer uma unidade óptica compatível
- O BitLocker exige o TPM (Trusted Platform Module) 1.2
- O BitLocker To Go exige um pen drive
- O Modo Windows XP requer 1 GB de RAM e 15 GB de espaço em disco disponível adicionais.
- Música e sons exigem uma saída de áudio

Além deste pré-requisitos mínimos, as funcionalidades e os elementos gráficos do produto poderão variar de acordo com a configuração do sistema. Alguns recursos podem exigir hardware avançado ou adicional.

O Windows 10 também possui pré-requisitos semelhantes:

- Processador de 1 gigahertz (GHz) ou mais rápido ou SoC (System on a Chip Sistema em um Chip. Um único chip é capaz de conter processador, memória e até placa de vídeo).
- Memória RAM de 1 gigabyte (GB) para versão 32 bits e 2 gigabytes (GB) para versão 64 bits.
- Espaço em disco rígido (HD) de 16 gigabytes (GB) para versão 32 bits e 20 gigabytes (GB) para versão 64 bits.
- Placa gráfica (vídeo) com suporte a DirectX9 ou posterior com driver WDDM 1.0.
- Tela com resolução mínima de 800x600 pixels.

Da mesma forma, o uso de determinados recursos exige requisitos específicos:

- O reconhecimento de voz varia de acordo com o microfone do dispositivo. Para melhorar a experiência de fala, você precisará dos seguintes itens:
	- Grupo de microfones de alta fidelidade.
	- Driver de hardware com a geometria do conjunto de microfones exposta.
- Para o Windows Hello é necessária uma câmera com iluminação infravermelho especializada em reconhecimento facial ou um leitor de impressão digital que dê suporte ao Windows Biometric Framework.
- A autenticação de dois fatores / em duas etapas, requer o uso de um PIN, Biometria (leitor de impressão digital ou câmera com iluminação infravermelho) ou um telefone com recursos de Wi-Fi ou Bluetooth.
- O recurso de toque, precisa de um tablet ou um monitor que dê suporte a multitoque.
- Para alguns recursos é necessário ter uma conta da Microsoft.

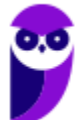

- O Logon Seguro (Ctrl + Alt + Del) em tablets sem um teclado funciona apenas em tablets com o botão Windows, pois a combinação de teclas em um tablet feita da seguinte forma: o botão Windows + botão de energia.
- Alguns jogos e programas podem exigir uma placa gráfica compatível com DirectX 10 ou posterior para proporcionar o desempenho ideal.
- O recurso BitLocker To Go exige um pen drive.
- O BitLocker exige o TPM (Trusted Platform Module) 1.2, o TPM 2.0 ou um pen drive. Em computação, Trusted Platform Module (TPM) é tanto o nome dado a uma especificação publicada que detalha as características de um criptoprocessador seguro, capaz de armazenar chaves criptográficas que protejam informações, quanto o nome genérico de implementações desta especificação, frequentemente denominadas de "chip TPM" ou "TPM Security Device" (Dell). A especificação TPM é obra do Trusted Computing Group.
- O Hyper-V Client exige um sistema de 64 bits com recursos de SLAT (conversão de endereço de segundo nível) e 2 GB adicionais de RAM. Para conhecimento, a função do Hyper-V permite criar e gerenciar um ambiente de computação virtualizado, usando a tecnologia de virtualização interna do Windows Server.
- O recurso Miracast exige uma placa de vídeo que dê suporte a WDDM (Windows Display Driver Model) 1.3 e um adaptador Wi-Fi que dê suporte

a Wi-Fi Direct. Esclarecendo, o Miracast é uma tecnologia sem fio que o computador pode usar para projetar sua tela em televisões, projetores e media players de streaming compatíveis com Miracast. Você pode usá-la para compartilhar suas tarefas no computador, fazer uma apresentação de slides ou até jogar seu jogo favorito em uma tela maior. É semelhante ao Chromecast. Veja imagem do Miracast na figura.

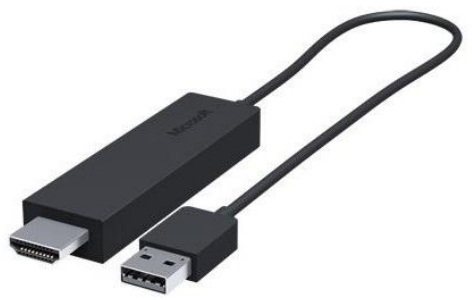

- O recurso Wi-Fi Direct Printing requer um adaptador Wi-Fi que dê suporte a Wi-Fi Direct e um dispositivo que dê suporte a Wi-Fi Direct Printing. Esse recurso serve para configurar e utilizar a impressora sem utilização de cabos.
- O recurso InstantGo funciona apenas com computadores projetados para Modo de Espera Conectado. O InstantGo liga instantaneamente e mantêm os blocos e outros serviços online atualizados.
- A criptografia de dispositivo requer um computador com InstantGo e TPM 2.0.

## **CONTAS DE USUÁRIO**

Nos sistemas operacionais Windows, o tipo de conta de usuário controla quais tarefas você pode executar no seu computador, em alguns casos pode ser necessário direitos administrativos para executar algumas tarefas ou usar alguns aplicativos.

O Windows 7 oferece três tipos de contas de usuário:

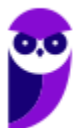

- **Administradores** Os administradores têm a liberdade de instalar ou desinstalar softwares no seu computador, criar contas de usuário, alterar senhas, fazer alterações para os outros usuários e para o acesso geral do computador.
- **Usuários Padrão** Esse tipo de conta permite acesso a maioria dos programas, mas sem a possibilidade de fazer alterações. Também não é permitido fazer configurações que afetam outros usuários do computador.
- **Convidado** Esse usuário possui permissões bem limitadas, não podendo acessar arquivos e pastas dos demais usuários, nem pode instalar programas.

O Windows 10 oferece dois tipos de contas de usuário:

- **Administradores** Os administradores têm a liberdade de instalar ou desinstalar softwares no seu computador, criar contas de usuário, alterar senhas, fazer alterações para os outros usuários e para o acesso geral do computador.
- **Usuários Padrão** Esse tipo de conta permite acesso a maioria dos programas, mas sem a possibilidade de fazer alterações. Também não é permitido fazer configurações que afetam outros usuários do computador.

Apesar de permitir usuários do tipo administrador, a conta de "Administrador" interna fica, por padrão, desabilitada.

Existem duas formas para adicionar uma nova conta no Windows 10. A primeira é ter uma conta na Microsoft, onde através do e-mail ou do número de telefone o Windows será associado a esta conta. A outra é ignorando esta associação e criando um usuário local, como funcionava no Windows 7.

A partir do Windows 7 a Microsoft agregou um recurso chamado Controle de Conta de Usuário (UAC). Ele é um recurso que ajuda a impedir alterações não autorizadas no computador. O UAC faz isso solicitando a você a permissão ou uma senha de administrador antes de executar ações que possam afetar o funcionamento do computador ou alterar as configurações que afetem outros usuários.

Quando uma permissão ou senha é necessária para concluir uma tarefa, o UAC o notifica com uma das seguintes mensagens:

1ª. **O Windows precisa da sua permissão para continuar**. Uma função ou programa do Windows que pode afetar outros usuários deste computador precisa da sua permissão para iniciar. Verifique o nome da ação para garantir se é uma função ou um programa que você deseja executar.

2ª. **Um programa precisa da sua permissão para continuar**. Um programa que não faz parte do Windows precisa da sua permissão para iniciar. Ele tem uma assinatura digital válida indicando seu nome e editor, o que ajuda a garantir que o programa é realmente o que afirma ser. Verifique se este é o programa que você pretendia executar.

3ª. **Um programa não identificado deseja ter acesso ao seu computador**. Um programa não identificado é aquele que não tem uma assinatura digital válida de seu editor, para garantir que ele seja o que afirma ser. Isso não indica necessariamente um software mal-intencionado, pois muitos

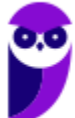

programas legítimos mais antigos não têm assinaturas. No entanto, tenha muito cuidado e só permita a execução do programa se ele foi obtido de uma fonte confiável, como o CD original ou o site do editor.

4ª. **Este programa foi bloqueado**. Este é um programa cuja execução o seu administrador bloqueou especificamente no computador. Para executá-lo, é necessário contatar o administrador e solicitar que ele o desbloqueie.

### **ORGANIZAÇÃO DOS ARQUIVOS**

A partir do Windows 7 a Microsoft alterou o nome de algumas pastas e criou novas pastas padrão. Abaixo iremos destacar estas pastas e os arquivos que estão dentro delas.

### **Usuários**

A pasta "Documents and settings" passou a se chamar "Usuários". Esta pasta contém todos os diretórios das contas de usuários que foram criadas.

Ao acessar a pasta de um usuário encontramos as pastas padrão para **músicas, imagens, vídeos, documentos e downloads**, além da pasta **área de trabalho**, onde ficam guardados todos os atalhos e arquivos que estão fixados na área de trabalho.

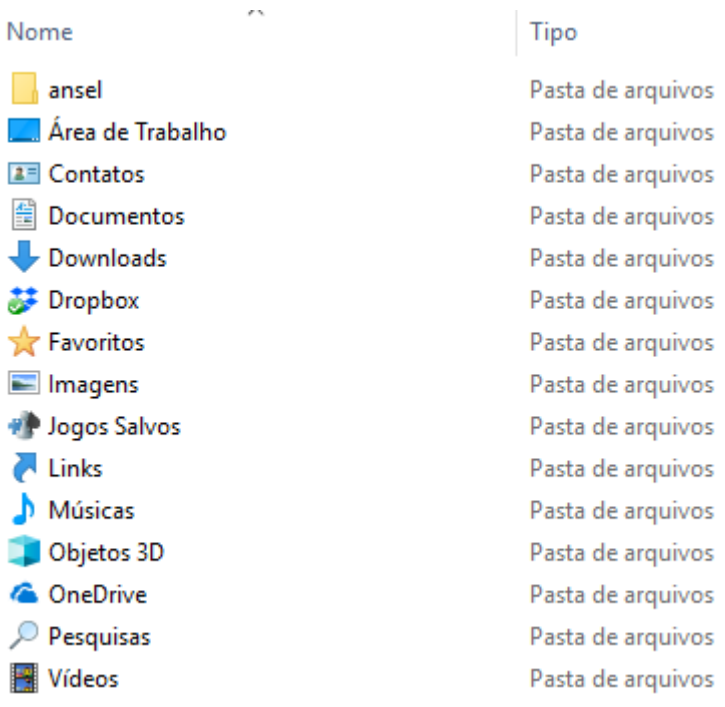

### **Arquivos de Programas (Program Files)**

Nesta pasta ficam instalados por padrão todos os programas instalados no computador e os arquivos necessários para o seu funcionamento.

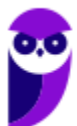

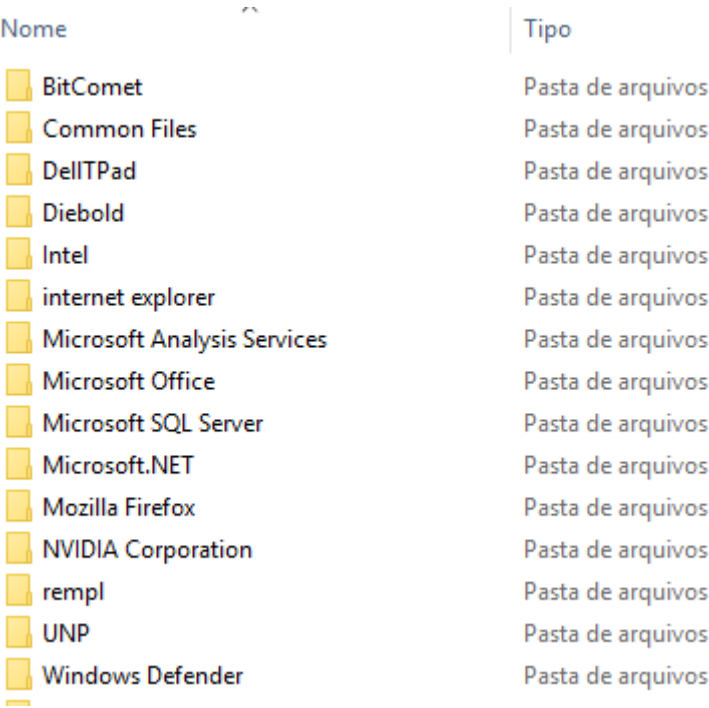

### **Windows**

Nesta pasta encontramos toda a estrutura do sistema operacional, desde a instalação, configuração e atualizações.

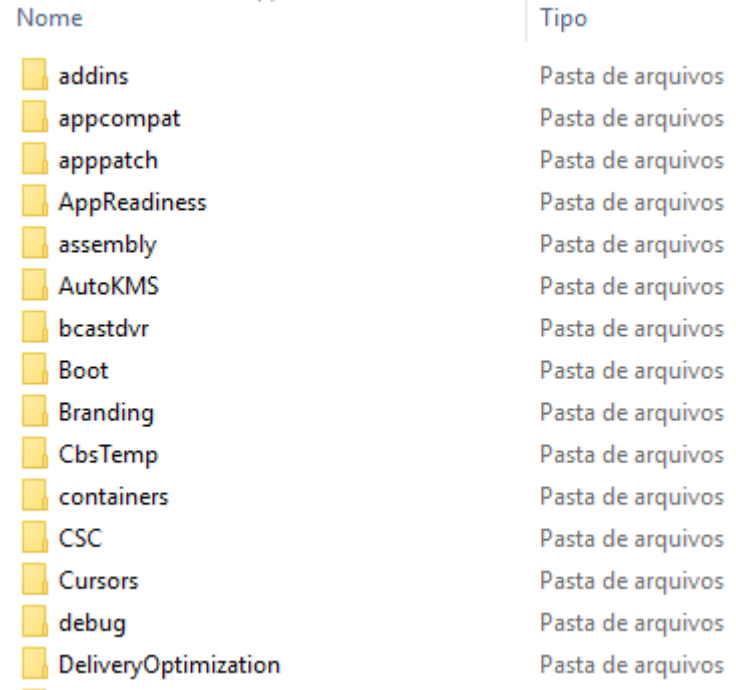

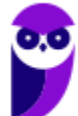

### **TECLAS DE ATALHO**

No Windows existem teclas de atalho geral, combinadas com a WINKEY (3), ou específicas para cada programa.

Teclas de atalho geral:

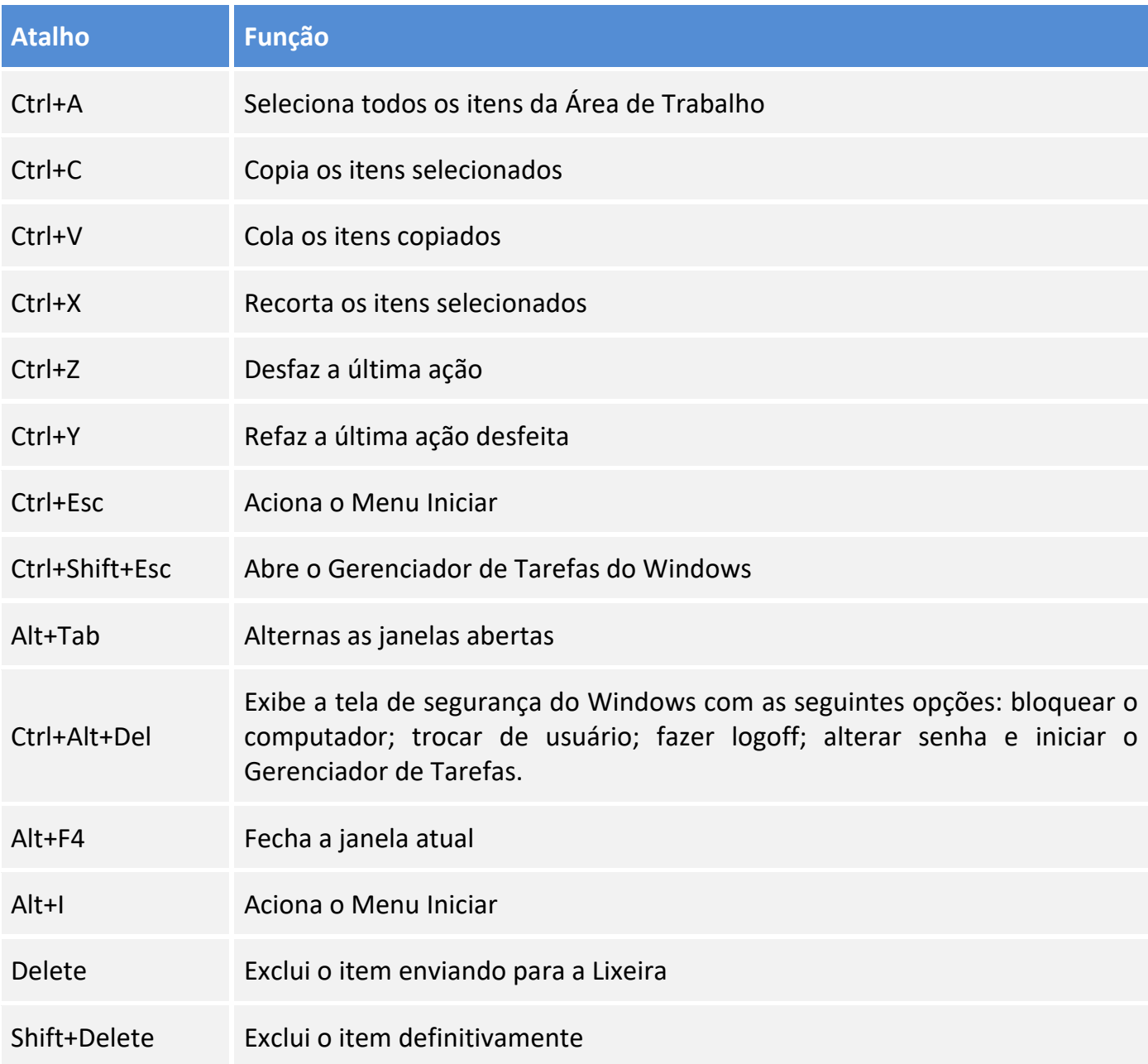

• Combinadas com a WINKEY  $(\begin{array}{c} \boxed{2} \\ \end{array})$ :

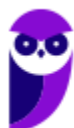

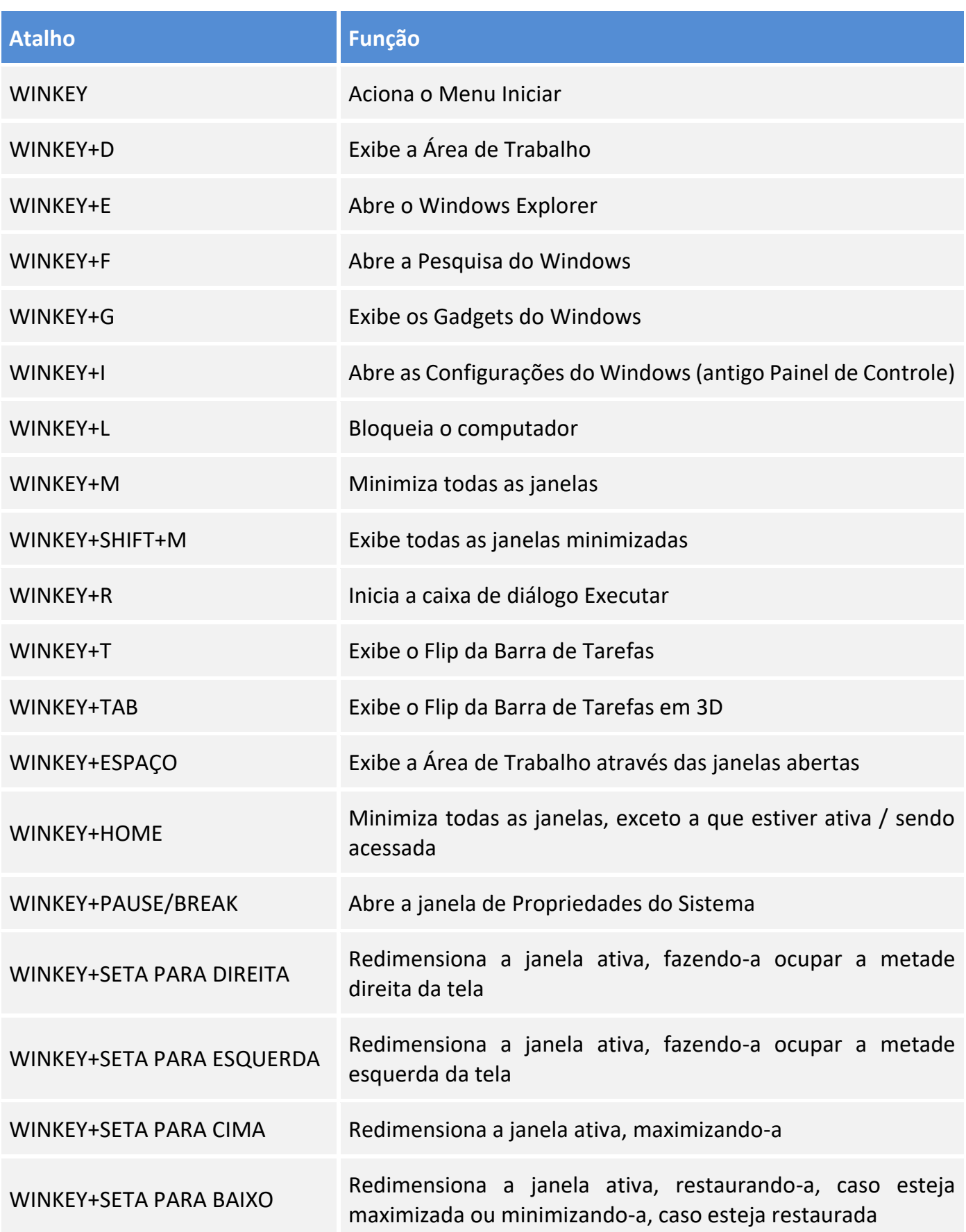

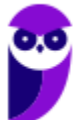

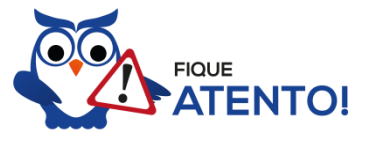

Seguindo um princípio de outras bancas, o IBFC também gosta muito dos atalhos do Windows. É importante que estes atalhos sejam testados e memorizados para a prova.

# **5 – CONSIDERAÇÕES FINAIS E QUESTIONÁRIO DE REVISÃO**

Nesta aula estudamos sobre o sistema operacional **Windows 7 e 10**, a partir das características e funcionalidades dessas versões. Fique atento a todos os conceitos e aos comentários das questões pois esse tema representa **11,82%** na análise estatística do nosso conteúdo. Faço destaque nos seguintes pontos do conteúdo: atalhos, tanto geral quando combinados com a winkey; gerenciamento de pastas, arquivos e programas; e as contas de usuários e permissões. Esses pontos possuem um "carinho especial" da banca. Normalmente estão presentes em suas provas e de vez em quando vêm acompanhados de pegadinhas. Agora, vamos a nossa lista de perguntas que visam garantir seu entendimento sobre os principais pontos apresentados na aula.

### **Windows 7 e 10**

- **1. Quais são as pastas padrão, criadas no momento da instalação do sistema operacional Windows?**
- **2. Qual a função das teclas de atalhos: WINKEY+D, WINKEY+L, WINKEY+F e WINKEY+I?**
- **3. Quais os tipos de usuários e permissões concedidas na versão 10 do Windows?**
- **4. Quais a edição do Windows 7 e do Windows 10 é destinada para usuários domésticos e qual as características de cada uma?**

Ficou em dúvida sobre algum conceito? Não lembrou alguma definição? Leia novamente essa aula grifando as respostas para as perguntas, com o objetivo de fixar esse conteúdo.

### **Questionário: perguntas com respostas**

**1. Quais são as pastas padrão, criadas no momento da instalação do sistema operacional Windows?**

De forma geral são criadas 3 pastas padrão: Arquivos de Programas (ficam armazenados por padrão todos os programas instalados no computador e os arquivos necessários para o seu funcionamento) Usuários (contém todos os diretórios das contas de usuários que foram criadas) e Windows (fica toda a estrutura do sistema operacional, desde a instalação, configuração e atualizações).

**2. Qual a função das teclas de atalhos: WINKEY+D, WINKEY+L, WINKEY+F e WINKEY+I?** Winkey+D  $\rightarrow$  Exibe a Área de Trabalho

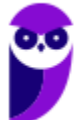

Winkey+L  $\rightarrow$  Bloqueia o computador

Winkey+F  $\rightarrow$  Abre a Pesquisa do Windows

Winkey+I  $\rightarrow$  Abre as Configurações do Windows (antigo Painel de Controle)

**3. Quais os tipos de usuários e permissões concedidas na versão 10 do Windows?**

O Windows 10 oferece dois tipos de contas de usuário:

• Administradores – Os administradores têm a liberdade de instalar ou desinstalar softwares no seu computador, criar contas de usuário, alterar senhas, fazer alterações para os outros usuários e para o acesso geral do computador.

• Usuários Padrão – Esse tipo de conta permite acesso a maioria dos programas, mas sem a possibilidade de fazer alterações. Também não é permitido fazer configurações que afetam outros usuários do computador.

### **4. Quais a edição do Windows 7 e do Windows 10 é destinada para usuários domésticos e qual as características de cada uma?**

No Windows 7 a edição é a Home Premium. Entre as funções adicionais estão a interface Aero Glass, a Touch Windows, que permite o uso da tela Touch Screen (tela sensível ao toque) quando o hardware possui esta opção, e o Aero Background, que realiza a troca do papel de parede automaticamente em um intervalo de tempo pré-determinado. Além desses recursos, também foi incluído o Mobility Center, o Windows Media Center, o Grupo Doméstico.

Já no Windows 10, a edição é a Home. Ela conta com a maioria das funcionalidades apresentadas para o Windows 10: Cortana como assistente pessoal (em mercados selecionados); Navegador padrão Microsoft Edge; O recurso Continuum para os aparelhos compatíveis; Windows Hello (reconhecimento facial, íris e digitais para autenticação); Streaming de jogos do Xbox One e Alguns dos primeiros apps universais, como Photos, Maps, Mail, Calendar, Music e Vídeo.

Forte abraço e bons estudos.

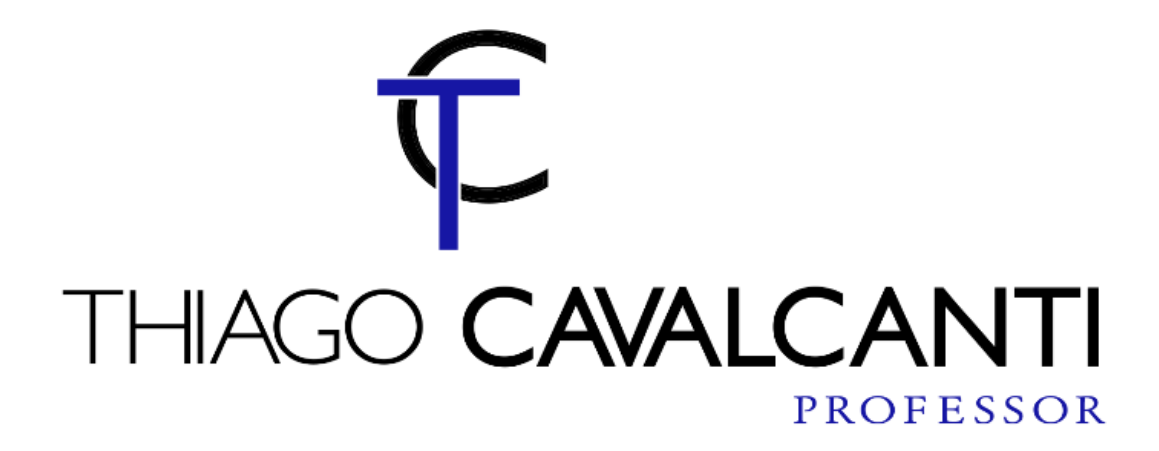

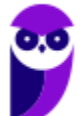

# SSA LEI TODO MUNDO CONHECI<br>PIRATTARIA IE CRIMI:

# Mas é sempre bom revisar o porquê e como você pode ser prejudicado com essa prática.

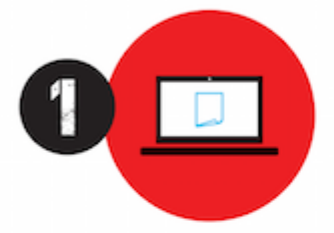

Professor investe seu tempo para elaborar os cursos e o site os coloca à venda.

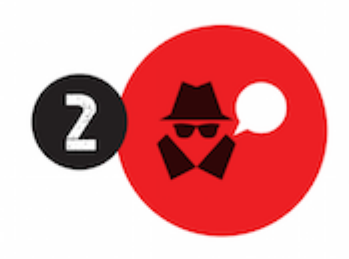

Pirata divulga ilicitamente (grupos de rateio), utilizando-se do anonimato, nomes falsos ou laranjas (geralmente o pirata se anuncia como formador de 'grupos solidários" de rateio que não visam lucro).

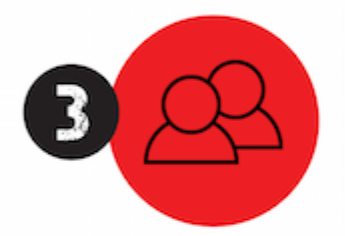

Pirata cria alunos fake praticando falsidade ideológica, comprando cursos do site em nome de pessoas aleatórias (usando nome, CPF, endereco e telefone de terceiros sem autorização).

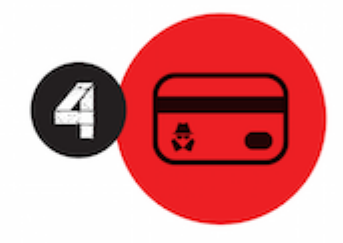

Pirata compra, muitas vezes. clonando cartões de crédito (por vezes o sistema anti-fraude não consegue identificar o golpe a tempo).

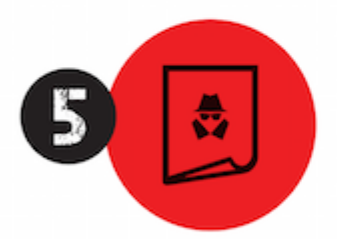

Pirata fere os Termos de Uso. adultera as aulas e retira a identificação dos arquivos PDF (justamente porque a atividade é ilegal e ele não quer que seus fakes sejam identificados).

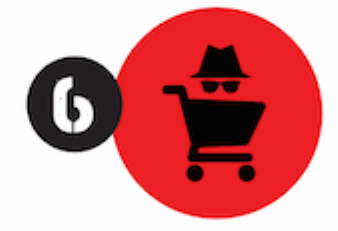

Pirata revende as aulas protegidas por direitos autorais. praticando concorrência desleal e em flagrante desrespeito à Lei de Direitos Autorais (Lei 9.610/98).

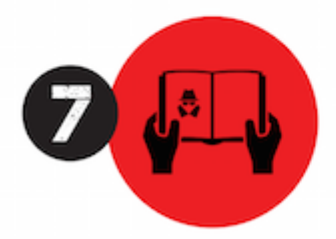

Concurseiro(a) desinformado participa de rateio, achando que nada disso está acontecendo e esperando se tornar servidor público para exigir o cumprimento das leis.

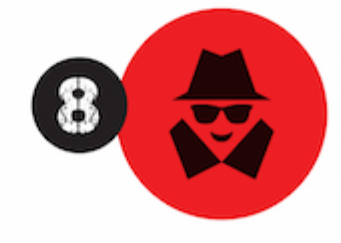

O professor que elaborou o curso não ganha nada, o site não recebe nada, e a pessoa que praticou todos os ilícitos anteriores (pirata) fica com o lucro.

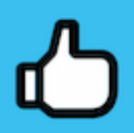

Deixando de lado esse mar de sujeira, aproveitamos para agradecer a todos que adquirem os cursos honestamente e permitem que o site continue existindo.